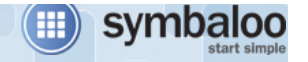

Click a tile

website

# Symbaloo user guide

Search and add

Use a new tab for each subject

vour favorite websites  $\alpha$ <sup> $\sim$ </sup> **III** symbaloo voeq jouw tav  $\mathbb Z$  Instellingen Verwijderen **EXECUTE:** Registreer Inlogger  $= A<sub>0</sub>$  $(50)$ CNN flickr You Tube Ć ಕಕ 硒 Internet Afbeeldingen Maps Nieuws Weer  $\bullet$ Gmail craigslist Ñ **Click and check** Google tour the weather and surf to the forcast for O. vour hometown Google Zoeken ₩ 雷  $\blacktriangleright$  $\mathbb Z$ Δ Telecom i 曾 蘇 eba 888 鈴 Drag 'n drop

**Chapter 1** *Create a webmix*  $\checkmark$  Save time  $\checkmark$  Organize your online life  $\checkmark$  Never loose your bookmarks Create. • **Chapter 2** Share a webmix  $\checkmark$  Share your webmix easily  $\checkmark$  Inform others  $\checkmark$  Get traffic from Google Share. • **Chapter 3** *Discover webmixes*   $\checkmark$  Get the best links per topic Get inspired  $\checkmark$  Find useful school webmixes Discover. 

the tiles a different spot

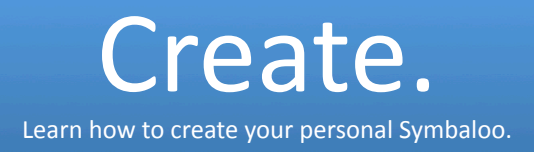

#### l Add a tile

*Want to add new tiles to your webmix? Type the name of the website or company in the tile search box* 

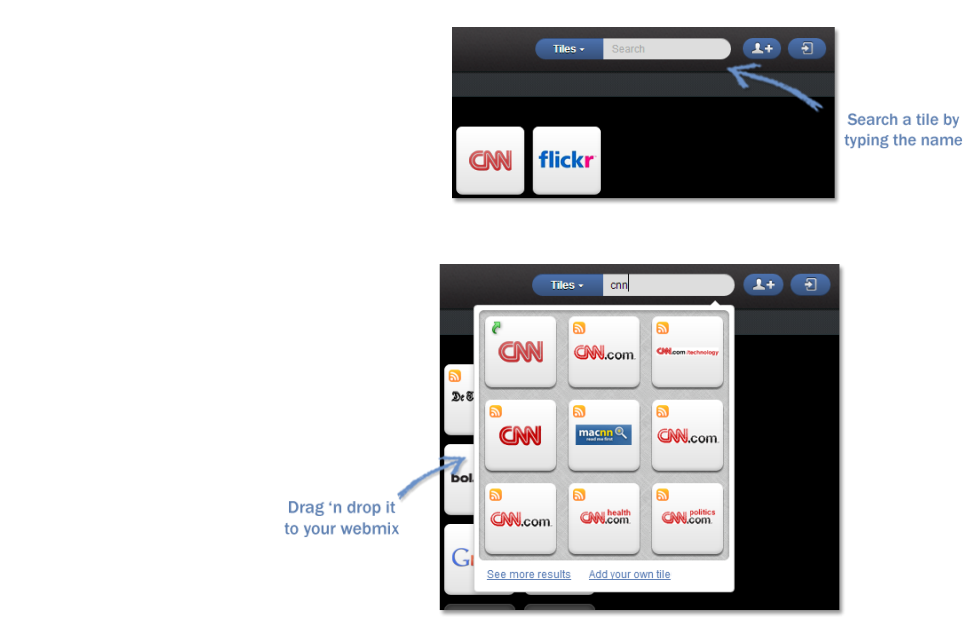

### Add a webmix

*To add a webmix, just click the plus sign.*

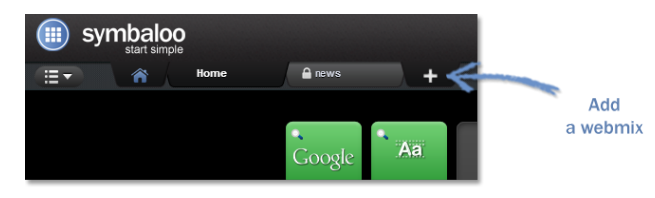

## Change your webmix

*Want* to edit a tile, move or copy it to another webmix, or make other changes? Then click edit webmix.

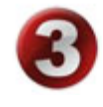

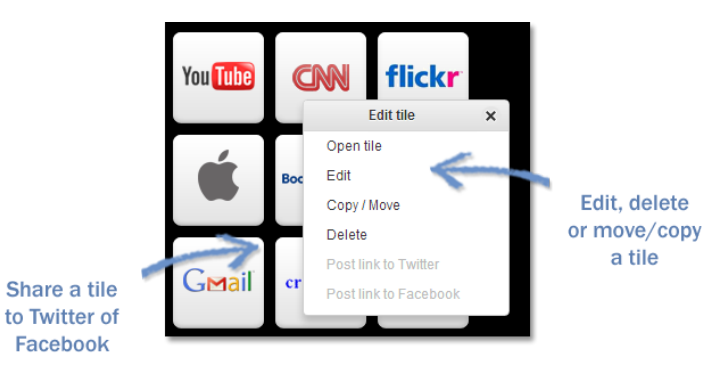

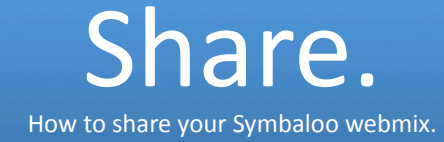

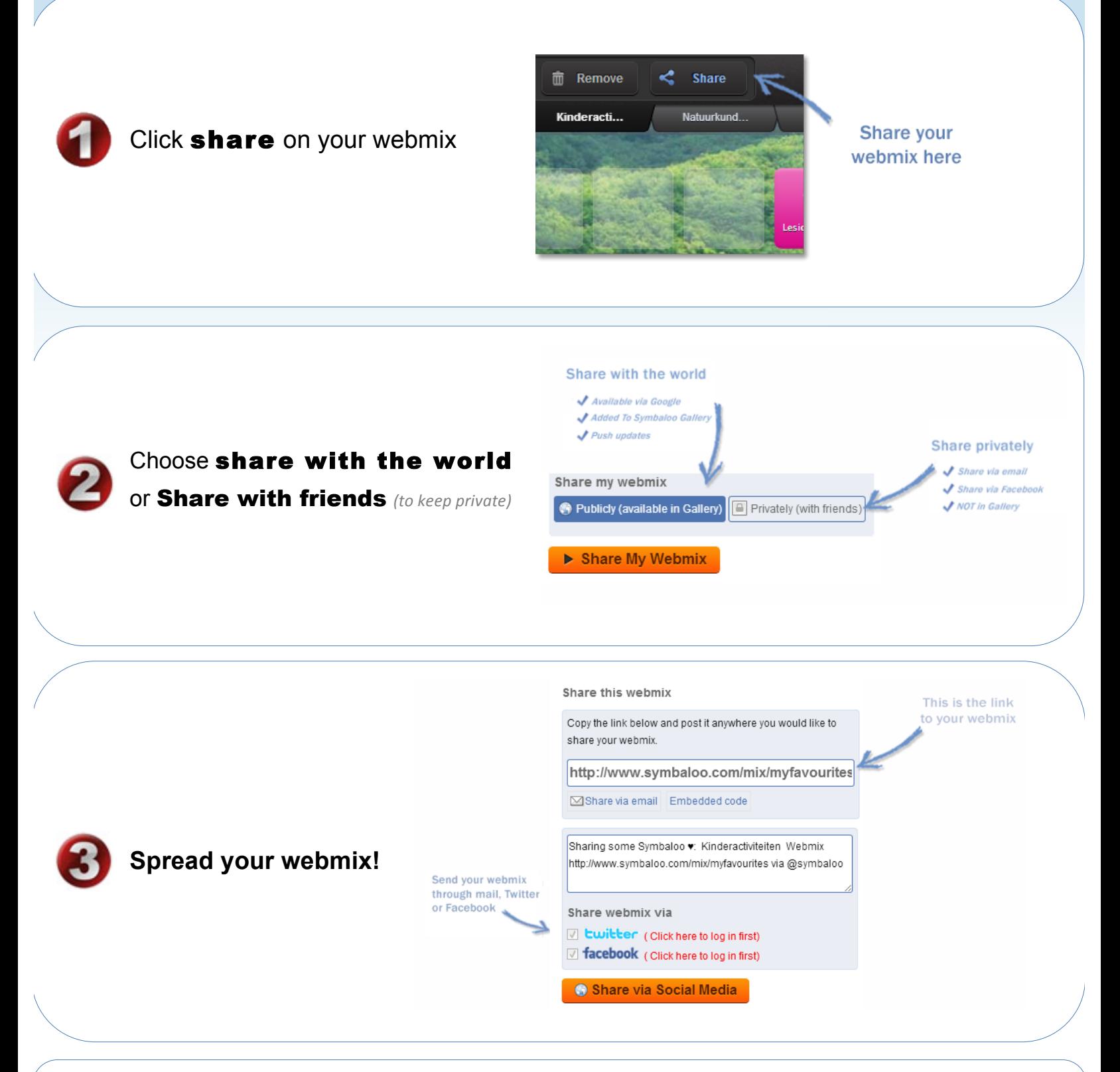

## What happens if I share my webmix?

Once you share your webmix, Symbaloo gives you a link. If you share the webmix with the world, it will be submitted to search engines such as Google and Bing. In the Webmix Gallery you can keep track of the number of users. Please carefully name the webmix and give it a good description. This will enable more users to find it.

# Discover. How to discover webmixes of others

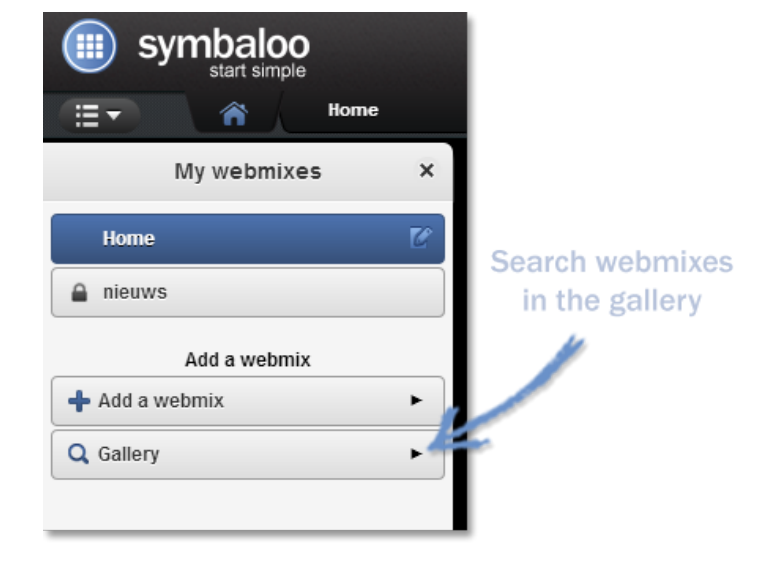

## Browse through webmixes

*(We've gathered the best webmixes and made them* available on the second tab. There you will find great *webmixes on a variety of topics)*

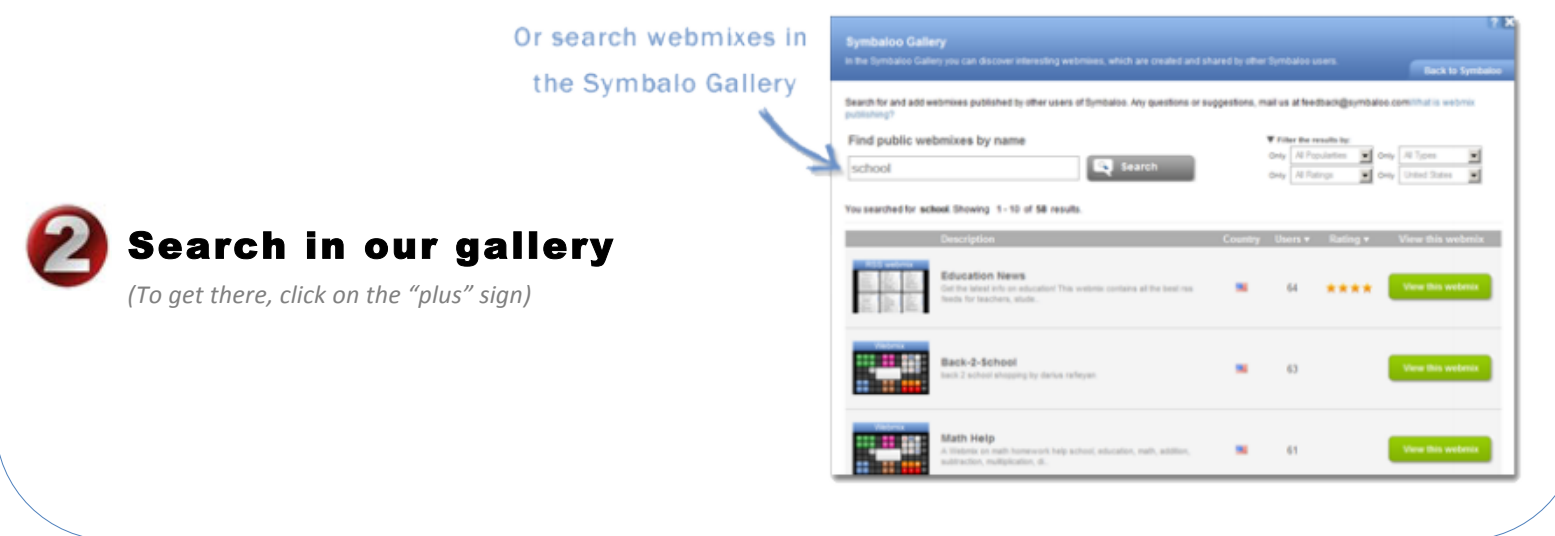

All the webmixes that you find in the Symbaloo Gallery are made by Symbaloo users. These users might represent a company, organization or a school. They made the webmix for employees, clients or students.

# Symbaloo. Some additional tricks....

# About Tiles

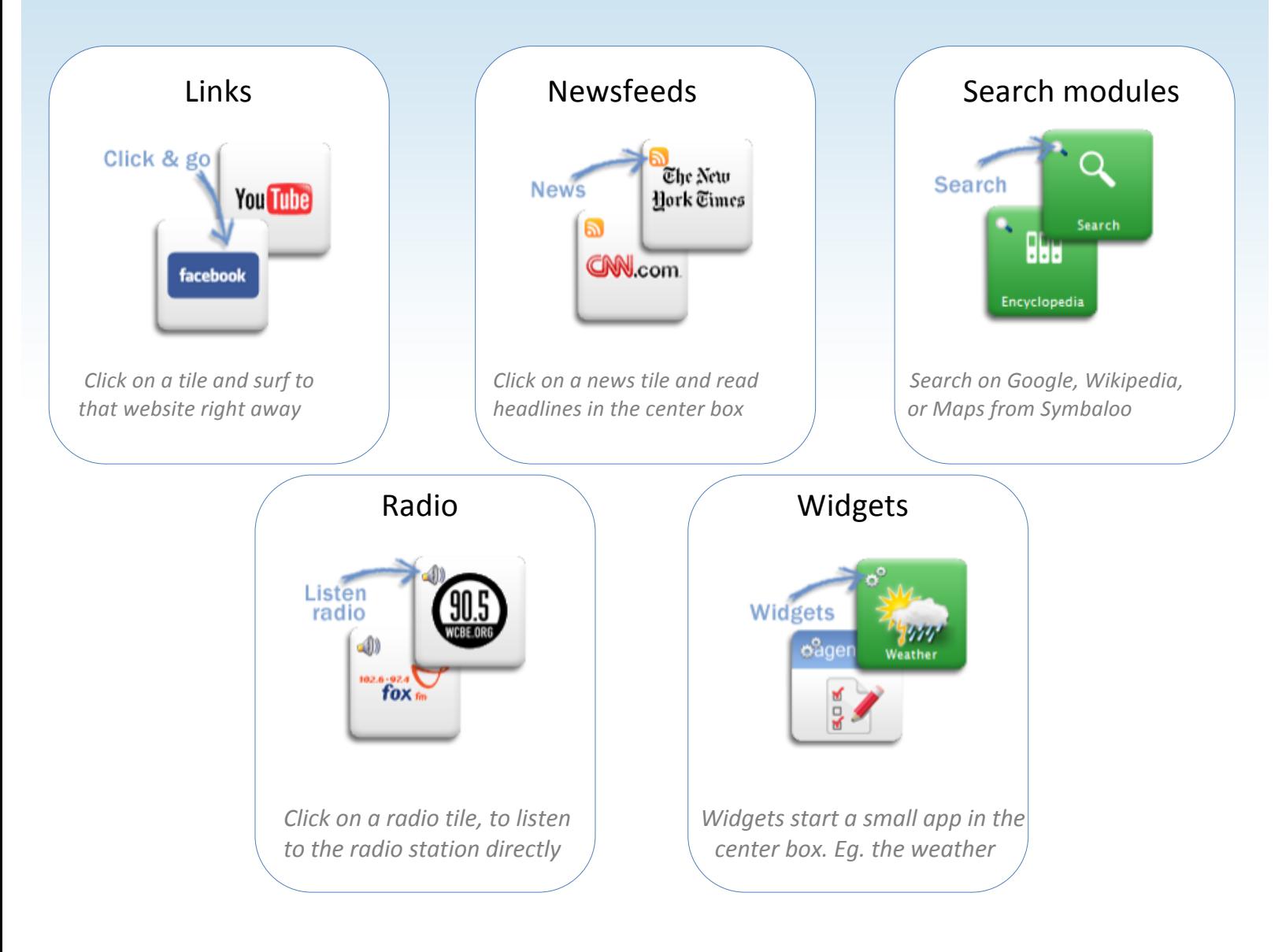

### Preferences

Under preferences you can:

- $\triangleright$  Determine with which source the center box starts
- $\triangleright$  If a new link opens in the same, or in a new screen
- $\triangleright$  Which webmix should open first

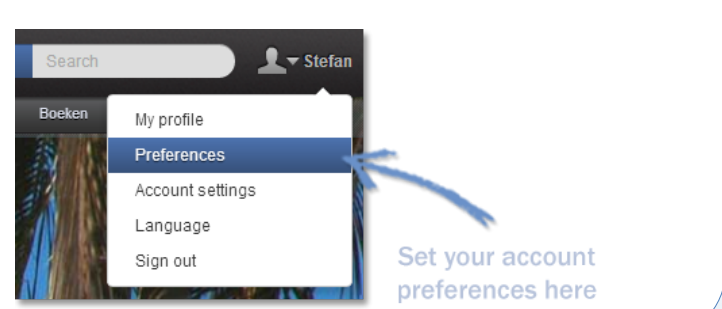

# Symbaloo. For your convenience...

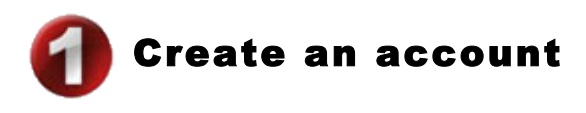

 *(It's easy and free)*

Sign up here

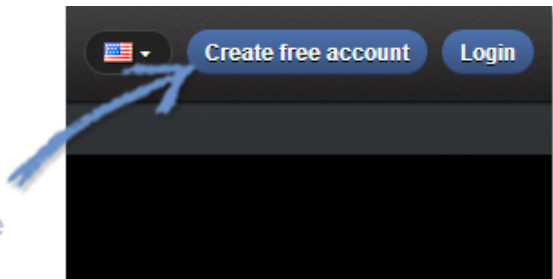

- $\triangleright$  Only password & email address required
- $\triangleright$  Don't lose your favorites anymore
- $\triangleright$  Use your settings on any computer in the world

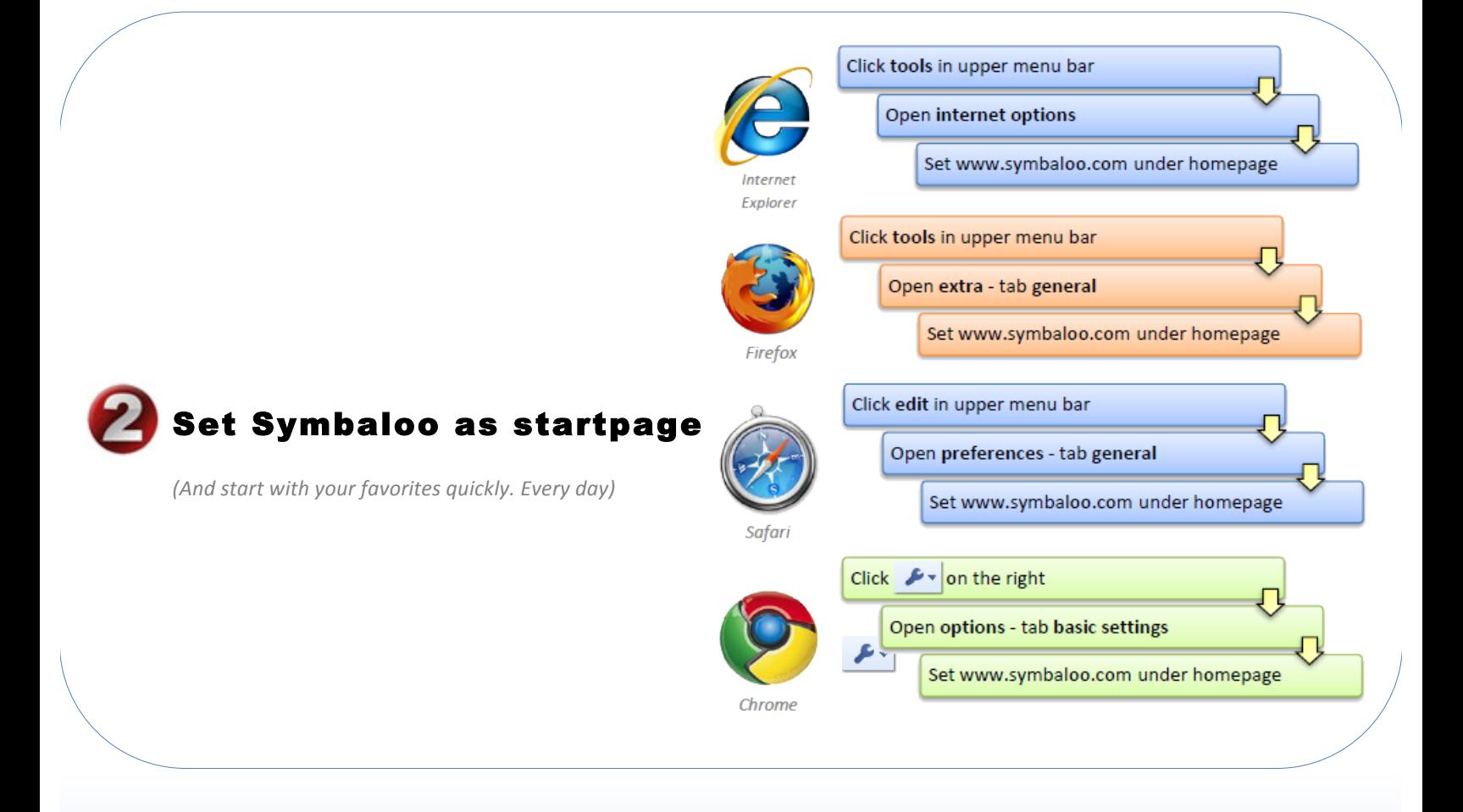